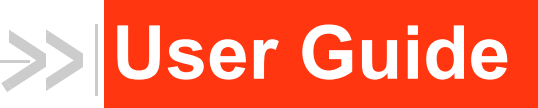

# MelodySmart 3

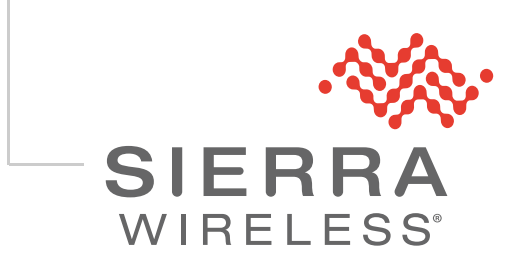

41110706 Rev 1

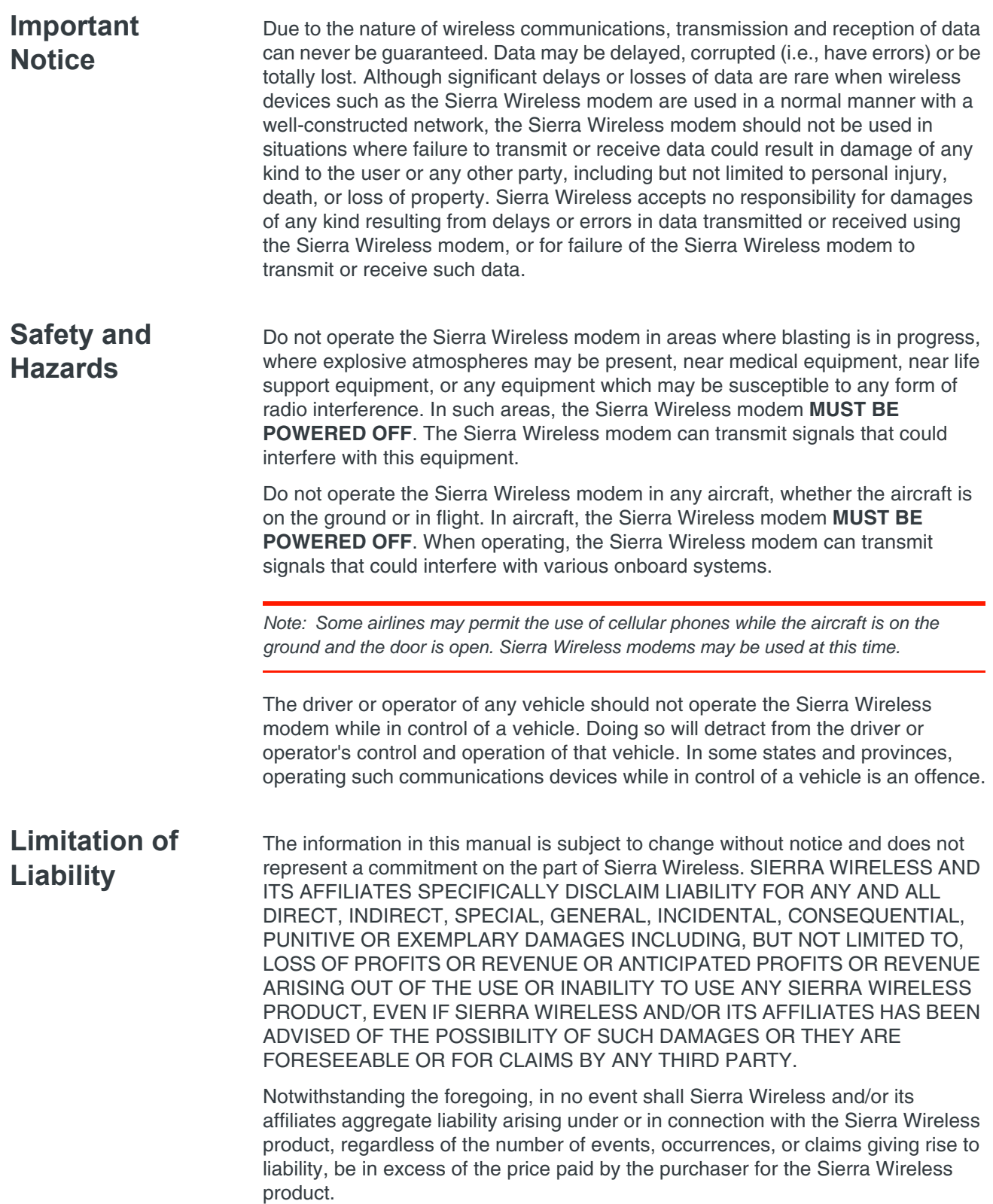

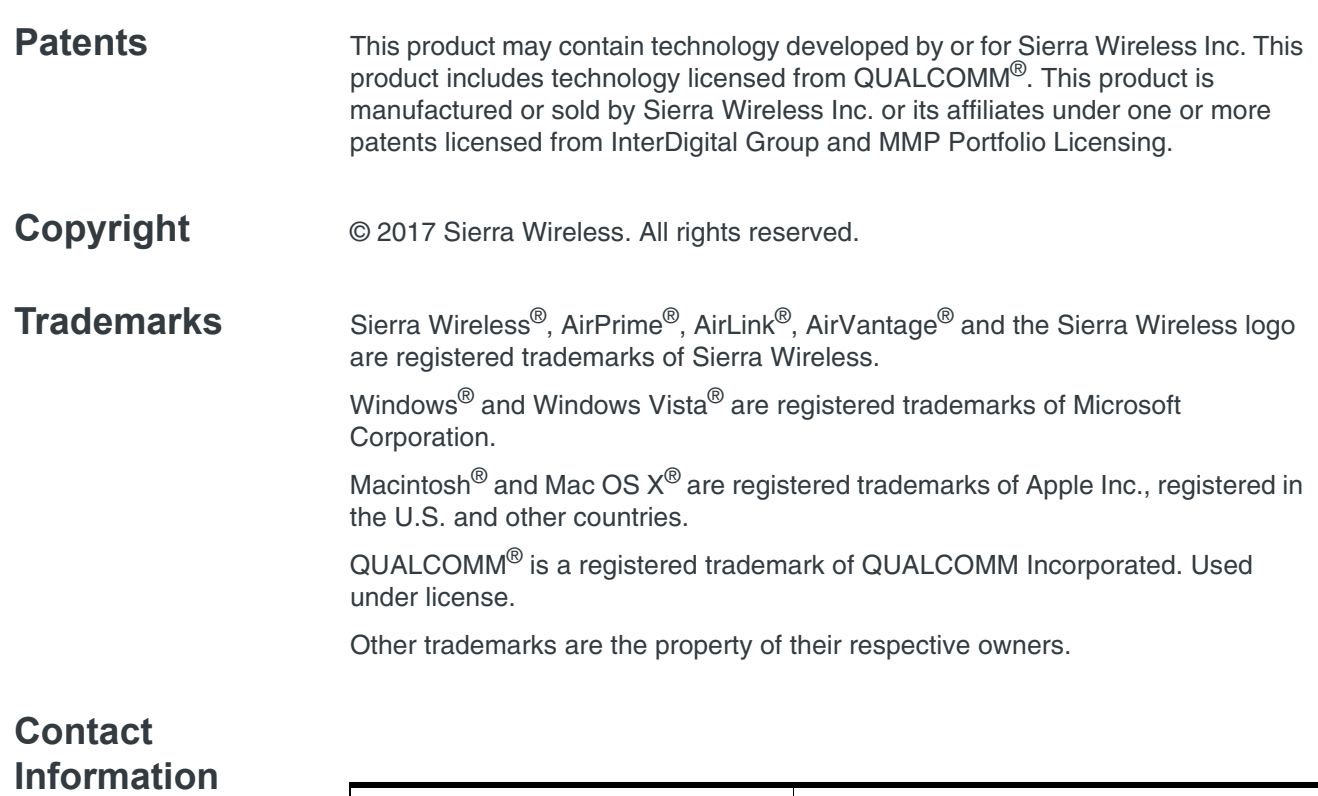

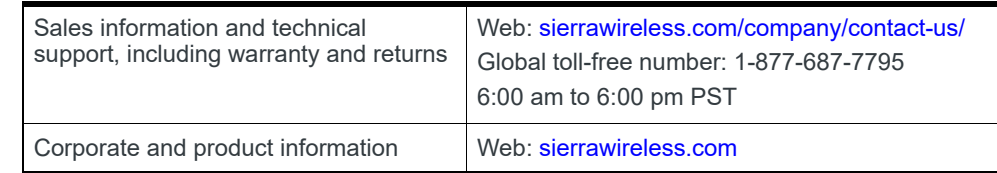

### **Revision History**

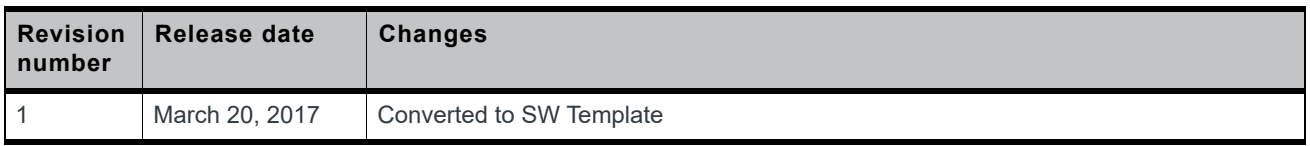

## **Contents**

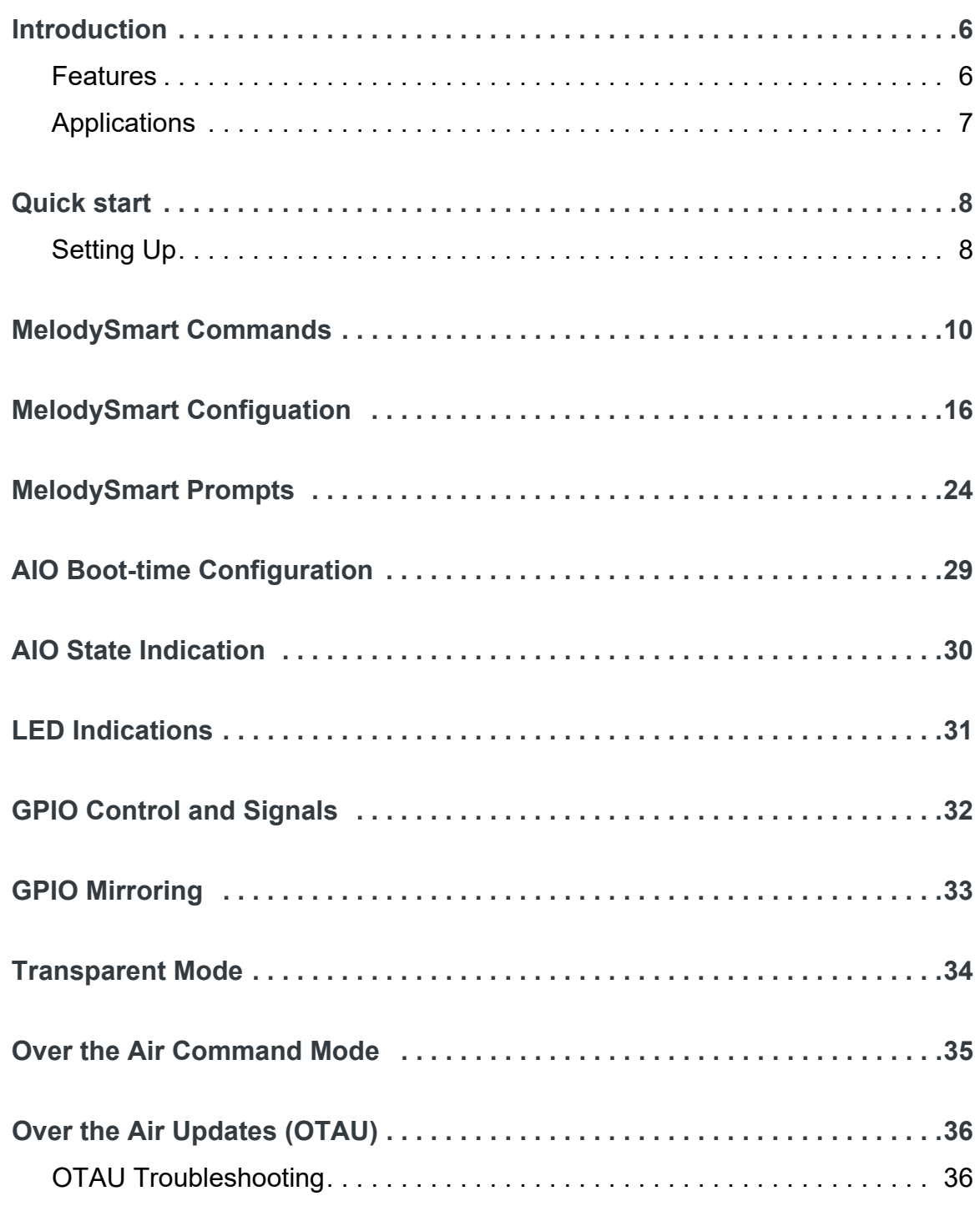

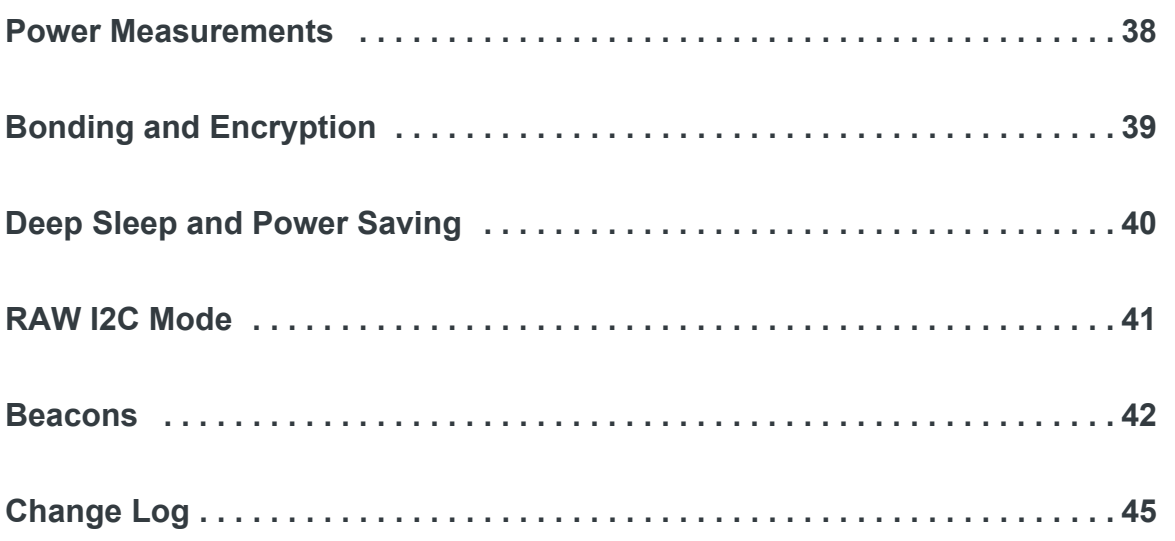

### <span id="page-5-0"></span>**1: Introduction**

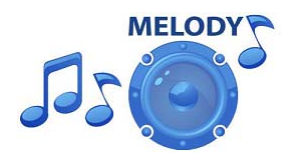

**1**

MelodySmart is an embedded firmware solution running on Sierra Wireless BC11x modules. It allows user control over the BC118 functionality over UART or BLE, full PIO control, bi-directional BLE data and command transfer.

MelodySmart is highly customisable and designed to enable fast development of BLE based products.

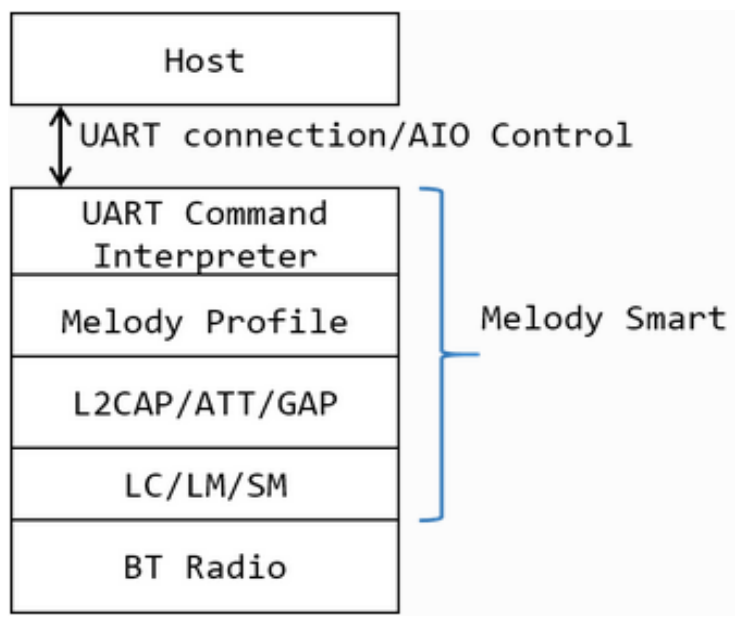

*Figure 1-1: MelodySmart Block Diagram*

### <span id="page-5-1"></span>**Features**

- **•** Can run standalone or with a host processor
- **•** Configurable Bluetooth Low Energy (BLE) software
- **•** Ability to be Central or Peripheral
- **•** Transparent modes for data or I2C commands
- **•** Low power consumption: 10µA connected, 8µA idle
- **•** Can be controlled over UART, BLE link, or via AIO/PIO interfaces
- **•** Connects to: iOS7+, Android 4.3+, Windows Phone 8.1+, Windows 8.1+, MacOS10.8+
- **•** Profiles supported: MelodySmart profile, Battery service, Device Info Service
- **•** Highly flexible and configurable interface

### <span id="page-6-0"></span>**Applications**

- **•** BLE sensors/telemetry
- **•** BLE sports devices
- BLE remote control and automation<br>• BLE data transfer
- **•** BLE data transfer

### <span id="page-7-0"></span>**2: Quick start**

MelodySmart is an embedded firmware solution running on the BC11x modules. MelodySmart includes an application, the Bluetooth Low-Energy protocol stack, the MelodySmart profile, and the low-level firmware. It therefore allows implementing a BLE device without any detailed knowledge of the Bluetooth standard.

MelodySmart provides a simple high level command interface where the Bluetooth module can be controlled from a host processor over UART or from an app over the Bluetooth Low Energy link (over-the-air commands). The remote device can control the BC118 module PIO pins.

### <span id="page-7-1"></span>**Setting Up**

To start you need to have:

- **•** BC118 Discovery Board.
- **•** A computer running a serial terminal, such as PuTTY, HyperTerminal for Windows, or an equivalent program, to communicate over the COM interface.

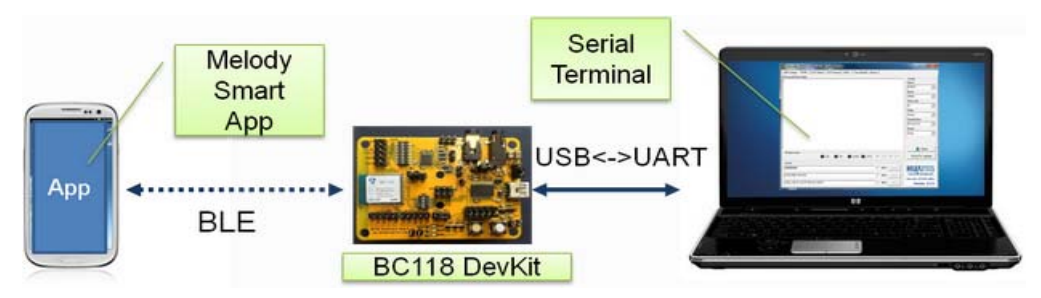

*Figure 2-1: Overview*

The BC118 Discovery Board enumerates as a virtual COM port. Please use Device Manager to discover the port number. By default, MelodySmart uses the following UART settings:

- **•** Baud rate: 9600 bps
- **•** Data bits: 8
- **•** Stop bits: 1
- **•** Parity bit: No Parity
- **•** HW Flow Control: Disabled

Once you have configured your serial terminal and opened the COM port, power up the development kit. You should see a prompt appear on the screen of the terminal. If you see a prompt and a *READY*, the module is ready to operate.

You are now ready to control the module!

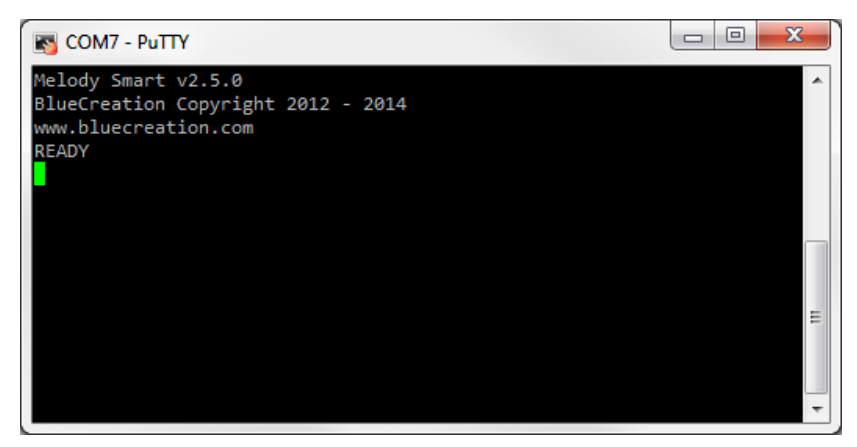

*Figure 2-2: READY Message Indicating the Module is Ready to Operate*

If you do not see the prompt and READY appear, please check:

- **•** that the development is powered ON and receiving power
- **•** the UART settings on your serial terminal are the same as above
- **•** the FTDI Drivers are installed correctly
- **•** with your distributor that your module is loaded with MelodySmart

### <span id="page-9-0"></span>**3: MelodySmart Commands**

When in *Command* mode, the module accepts commands from the host via the UART interface. The generic syntax for commands is:

COMMAND (parameter\_1) (parameter\_2) … (parameter\_n)\r

with a space between each parameter and a carriage return ('r' or 0x0D) at the end of each command.

Melody will return an '*OK*' after each command to indicate that the command was executed. An '*ERR*' will be returned if the command has not been executed or if the parameters are wrong. The different commands to control the Bluetooth link are listed in alphabetical order below. Mandatory parameters are listed in "( )" optional parameters are listed in "[ ]". The different UART commands to control the Bluetooth link are listed in alphabetical order in [Table 3-1](#page-9-1) below. The last column indicates if the command is available only for *Central* (C) or only for *Peripheral* (P) mode.

| <b>UART Command</b>            | <b>Description</b>                                                                                                    | Central (C) or<br>Peripheral (P)<br>Mode |
|--------------------------------|----------------------------------------------------------------------------------------------------|------------------------------------------|
| ADV (state)                    | (ON/OFF) disables or enables<br>advertisements. Device needs to be in<br>'Idle' state to start advertising and in<br>'Advertising' state to stop. This command<br>will return ERR if CCON=ON.                                                                                                    | P                                        |
| AIO (aio)                      | Gets the voltage reading (mV) for the AIO.<br>(AIO) can be $0,1,2$ . <sup>a</sup>                                                                                                    |                                          |
| <b>BAT</b>                     | Shows battery level of the module. Returns<br>the remaining battery power.                                                                                                    |                                          |
| <b>CMD (Command</b><br>String) | Send an OTA command to the connected<br>peripheral. The command string must be at<br>most 20 characters long, including the 'r'<br>character, and must be formatted as a<br>normal UART command.<br>This command will return FRROR if the<br>command string is too long or too short<br>(minimum length is four); <i>ERROR</i> will also<br>be sent if the remote device does not<br>support OTA commands or if for some<br>reason this device is unable to send OTA<br>command at this time.<br>If the command is sent successfully, there<br>will be no OK reply, instead the remote<br>device will return a response to the issued<br>command. This will be displayed as the<br>standard response for the command. The<br>host needs to keep track of what<br>commands it sends locally and remotely<br>and parse responses accordingly. | C                                        |

<span id="page-9-1"></span>**Table 3-1: UART Commands**

**3**

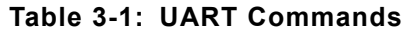

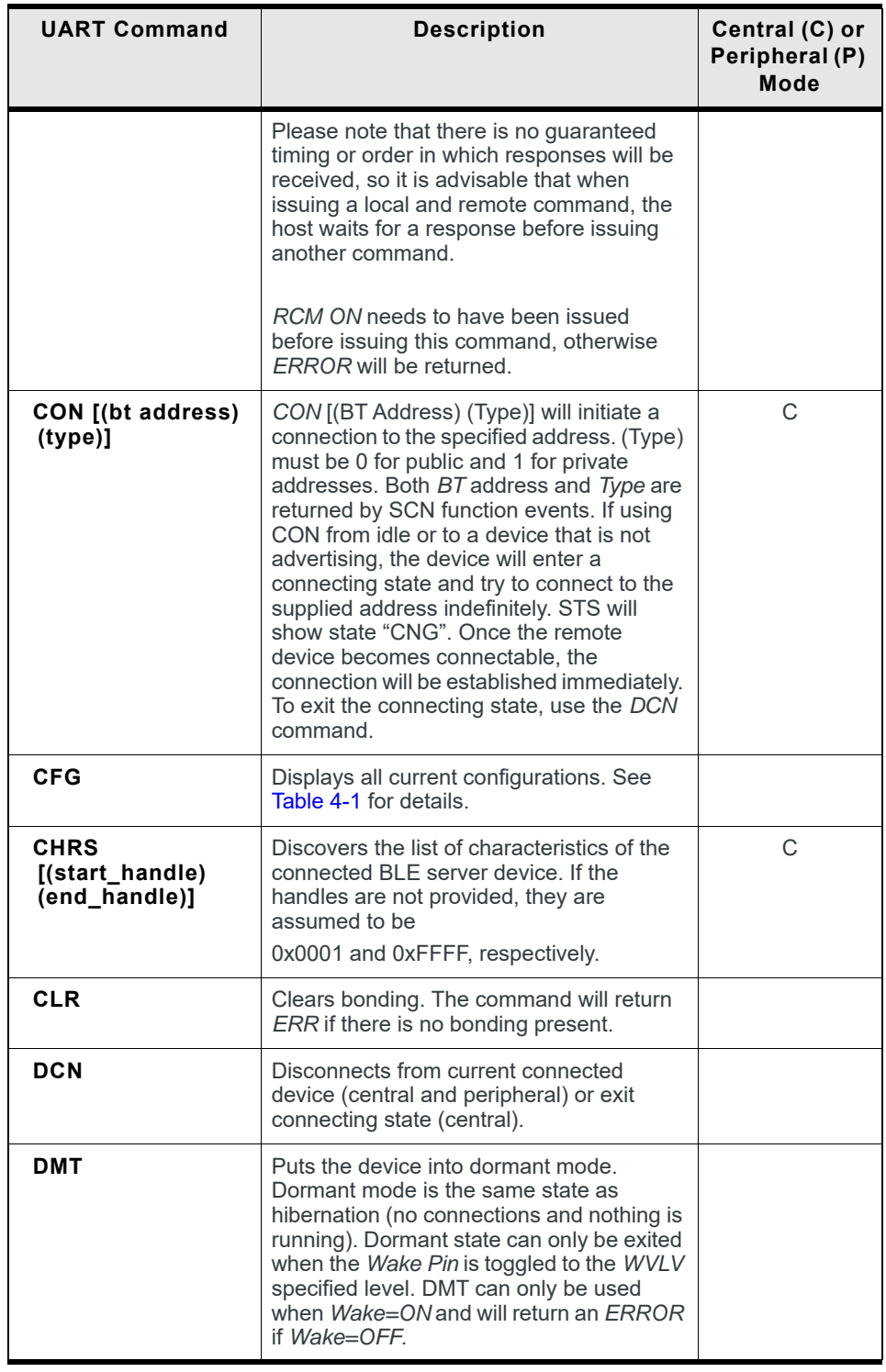

| <b>UART Command</b> | <b>Description</b>                                                                                                    | Central (C) or<br>Peripheral (P)<br>Mode |
|---------------------|----------------------------------------------------------------------------------------------------|------------------------------------------|
| HIB (timeout)       | Places the module in <i>Hibernate</i> mode for a<br>specific time. This clears the RAM and<br>causes the module to do a clean reboot<br>after the timeout expires or if the wake pin<br>is toggled. (timeout) is between 1050 and<br>4294967295 and is in units of 1024us.<br>Note that the module is not quaranteed to<br>wake up exactly after the specified timeout<br>due to the time needed to boot the module.<br>Note too that toggling the wake pin can<br>wake the module up before the timeout<br>expires. |                                          |
| HI P                | Displays available commands.                                                                                                    |                                          |

**Table 3-1: UART Commands**

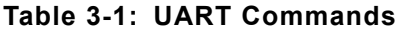

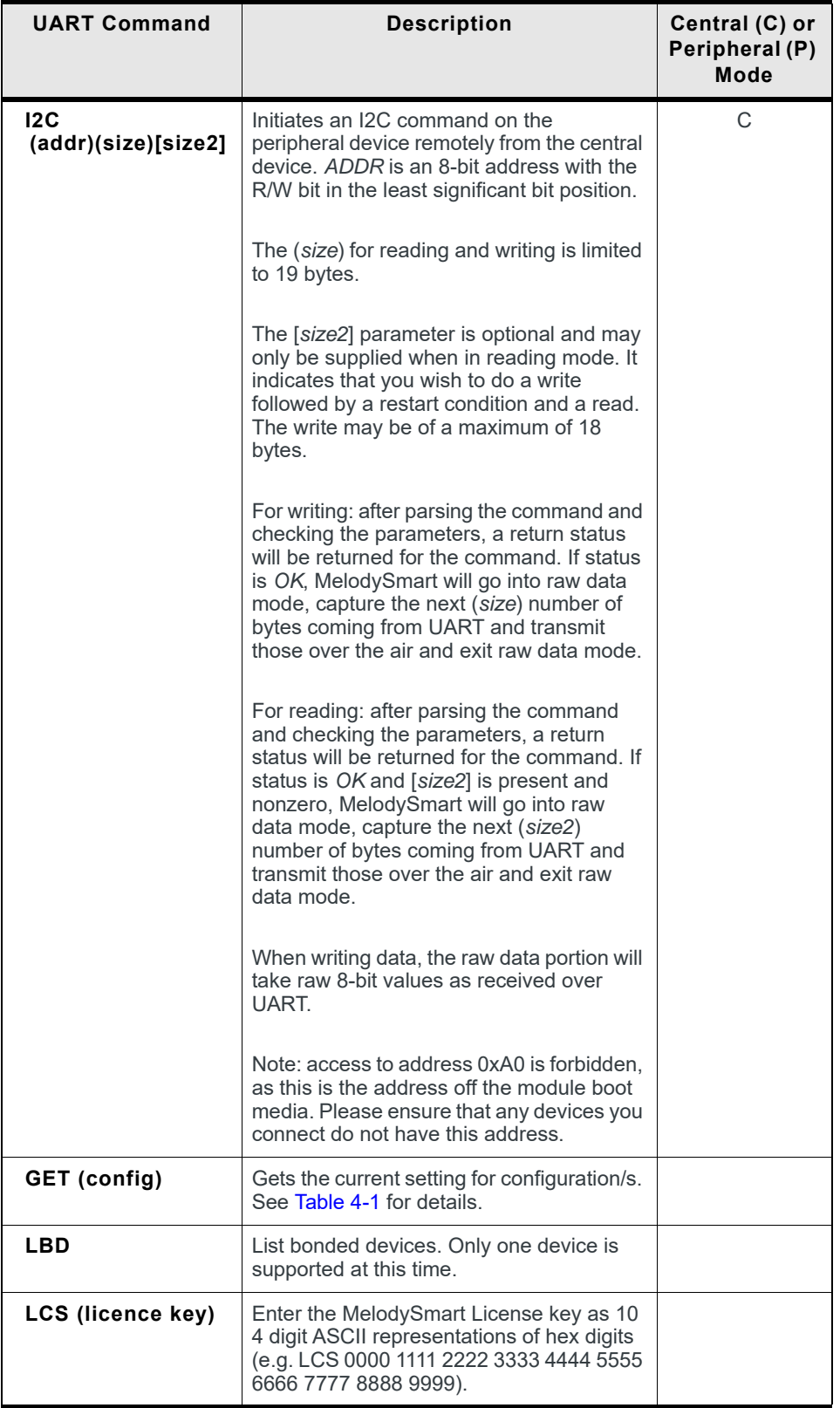

| <b>UART Command</b>                               | <b>Description</b>                                                                                                    | Central (C) or<br>Peripheral (P)<br>Mode |
|---------------------------------------------------|----------------------------------------------------------------------------------------------------|------------------------------------------|
| $LPD$ [(pio_3)<br>(pio_4) (pio_10)<br>(pio_11)]   | Display or set (if PIOM=OFF) local PIO<br>direction. Setting a 1 for a PIO configures it<br>as an output.                                                                                                    |                                          |
| LPS $[(pio_3)$<br>(pio_4) (pio_10)<br>$(pio_11)]$ | Display or set (if PIOM=OFF) local PIO<br>direction. Setting a 1 for a PIO configures it<br>as high, if it is an output.                                                                                                    |                                          |
| RCM (state)                                       | Enable (ON) Disable (OFF) Remote<br>Command Mode. This needs to be called<br>with ON to use the CMD command.                                                                                                    | C                                        |
| <b>RCHR</b> (handle)                              | Reads the current value of the<br>С<br>characteristic handle of the connected BLE<br>server device.                                                                                                    |                                          |
| <b>RST</b>                                        | Resets the module.                                                                                                    |                                          |
| <b>RTR</b>                                        | Restores all configurations to default. RST<br>is required to return the device in original<br>state. No WRT command is required. See<br>Table 4-1 for details on default<br>configuration values.                                                                                                    |                                          |
| SCN (state)                                       | (ON/OFF) disables or enables scanning.<br>Device needs to be in 'Idle' state to initiate<br>scanning and in 'Scanning' state to stop it.<br>This command will return ERR if<br>CCON=ON.                                                                                                    |                                          |
| SET<br>(config)=(params)                          | Sets parameters for specified<br>configuration. See Table 4-1 for details.                                                                                                    |                                          |
| SND (data)                                        | Sends data as raw data on the<br>MelodySmart Data Characteristic. Note<br>that data can currently be at most 20 bytes<br>long. Data cannot contain 'r' (ASCII 0x0D)<br>as this will be interpreted as the end of the<br>command.                                                                                                    |                                          |
| <b>SRVS</b>                                       | Discovers the list of supported services for<br>the connected BLE server device.                                                                                                    | C                                        |
| STS                                               | Shows the device status in following<br>format: "STS =(MODE) (STATE)<br>(Connected device)" MODE can be C or P<br>for central or peripheral. STATE can be<br>INIT/ADV/SCN/CON/IDL for initialising,<br>advertising, scanning, connected, or idle.<br>The connected device Bluetooth address<br>will be shown if there is an active<br>connection. |                                          |

**Table 3-1: UART Commands**

| <b>UART Command</b>                   | <b>Description</b>                                                                                                    | Central (C) or<br>Peripheral (P)<br><b>Mode</b> |
|---------------------------------------|----------------------------------------------------------------------------------------------------|-------------------------------------------------|
| <b>TRS</b>                            | Puts the module into transparent UART<br>mode immediately. Transparent mode is<br>when all data going to the UART is sent to<br>the remote device. To exit transparent,<br>toggle SW1 on BC118 Discovery Board<br>(PIO8), if GPIO control is enabled or reset<br>module. Note: if the module is in<br>transparent mode, this command sent over<br>BLE can be used to exit transparent mode. |                                                 |
| <b>VER</b>                            | Shows the MelodySmart version.                                                                                                    |                                                 |
| <b>WCHR (handle)</b><br>(type) (data) | Writes the given data to the given<br>characteristic handle of the connected<br>BLE server. Type is 0 for Write With<br>Response, and 1 for Write Without<br>Response. The data<br>is given as a hexadecimal representation<br>of the desired value: e.g. the text "123" is<br>encoded as<br>"313233".                                                                                      | C                                               |
| <b>WRT</b>                            | Write all configuration parameters to NV<br>memory. See the configuration,<br>commands and parameters for UART<br>in Table 4-1 and Table 4-2.                                                                                                    |                                                 |

**Table 3-1: UART Commands**

a. Only available if ACFG=FALSE. Only voltages in the module Analogue domain can be detected.

### <span id="page-15-0"></span>**4: MelodySmart Configuation**

When Melody is in *Command* mode, the user can configure general parameters for the module. These parameters are stored in the RAM memory. If required, the parameters can be stored to NV memory. When the module reboots, it will boot with the parameters that are saved to NV memory.

There are four main commands to configure parameters. The commands to modify configuration parameters are described below. Mandatory parameters are listed in "( )" optional parameters are listed in "[ ]".

All numerical values are integers and must be supplied in ASCII hexadecimal representation.

The configurations can be restored to defaults by holding PIO 8 high / keeping SW 1 pressed down while the MelodySmart boots, until the welcome prompt is seen.

| Command                           | <b>Description</b>                                                                                                    |
|-----------------------------------|----------------------------------------------------------------------------------------------------|
| <b>CFG</b>                        | Displays all current configurations and their settings. Same as GET<br>without a parameter. Note that if a configuration has been changed<br>it will be shown here even if it is not stored.                                                                    |
| GET (config)                      | Displays all current configurations and their settings or a specific<br>configuration if specified. Note that if a configuration has been<br>changed it will be shown here even if it is not stored.                                                            |
| <b>RTR</b>                        | Restores all configurations to default. RST is required to return the<br>device in original state. No WRT command is required. This can<br>also be done by holding PIO 8 during boot-up.                                                                        |
| <b>SET</b><br>$(config)=(params)$ | Sets a configuration with the supplied parameter or parameters.<br>Refer to Table 4-2 for details on available configurations and<br>settings. Note that all configurations require WRT in order to be<br>stored permanently; most require a RST to be applied. |
| WRT                               | Stores all configurations. These are then loaded at boot time.                                                                                                    |

<span id="page-15-1"></span>**Table 4-1: Configuration Commands**

The different configuration parameters are described in alphabetical order in [Table 4-2](#page-15-3) below. Once modified, many configuration parameters will not take effect before a reboot. Therefore they need to be stored to NV memory (WRT command) before rebooting. The configurations listed as not requiring a reset are applied in real time, but will be lost if the device is power cycled without a WRT command before hand.

<span id="page-15-3"></span><span id="page-15-2"></span>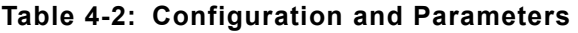

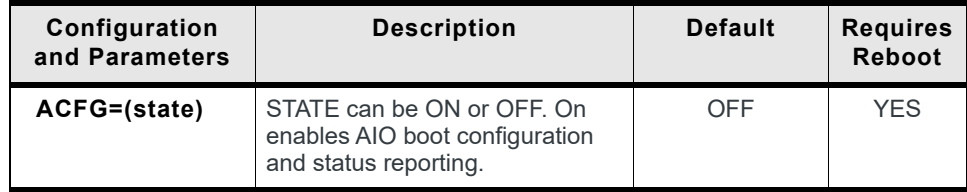

**4**

| Configuration<br>and Parameters   | <b>Description</b>                                                                                                    | <b>Default</b>                    | <b>Requires</b><br><b>Reboot</b> |
|-----------------------------------|----------------------------------------------------------------------------------------------------|-----------------------------------|----------------------------------|
| ACON=(state)                      | STATE can be ON or OFF. On<br>enables auto-connection to first<br>MelodySmart enabled device<br>while Scanning or to device with<br>BT address set in ADDR (if<br>bonding is disabled) (Central<br>only).                                                                                                    | ON                                | <b>NO</b>                        |
| ADDR=(bdaddr)                     | Set valid BT address to:                                                                                                    | 000000000000                      | <b>YES</b>                       |
|                                   | in Peripheral: accept only<br>connections from a specific<br>device,<br>in Central: connect only to a<br>specific device when using<br>auto-connection<br>(ACON=ON).<br>This only works for devices with<br>public addresses and when<br>bonding is disabled. If ADDR is<br>set to all zeros (default value)<br>then no filtering will be applied. |                                   |                                  |
| ADVF=(min_peri<br>od)(max period) | Advertising parameters for fast<br>mode. Minimum and Maximum<br>advertising interval are supplied<br>in ms. Currently Maximum value<br>is used, but the firmware may use<br>any value in between the two.<br>Minimum value supported: 0x14<br>(20 ms). Maximum value<br>supported: 0x2800 (10240 ms).                                              | 003C 003C<br>(dec: 60 60)         | NO <sup>a</sup>                  |
| ADVP=(rate)                       | <b>SLOW or FAST advertisement</b><br>rate.                                                                                                    | <b>FAST</b>                       | NO <sup>a</sup>                  |
| ADVS=(min_peri<br>od)(max period) | Advertising parameters for slow<br>mode. Minimum and Maximum<br>advertising intervals are supplied<br>in ms. Currently Maximum value<br>is used, but the firmware may use<br>any value in between the two.<br>Minimum value supported: 0x14<br>(20 ms). Maximum value<br>supported: 0x2800 (10240 ms).                                             | 0500 0500<br>(dec: 1280)<br>1280) | NO <sup>a</sup>                  |
| ADVT=(timeout)                    | Timeout in seconds for<br>advertisements; Only started if<br>CCON=OFF; 0 means the device<br>will never stop advertising.<br>Maximum value is 4260s<br>$(71 \text{mins})$ .                                                                                                    | 0000                              | NO <sup>a</sup>                  |

**Table 4-2: Configuration and Parameters**

| Configuration<br>and Parameters | <b>Description</b>                                                                                                    | <b>Default</b> | <b>Requires</b><br><b>Reboot</b> |
|---------------------------------|----------------------------------------------------------------------------------------------------|----------------|----------------------------------|
| BOND=(state)                    | Enable/disable bonding<br>functionality. When bonding is<br>enabled, Melody will only stay<br>connected to a device that<br>supports bonding. Please see<br><b>Bonding and Encryption for</b><br>details.                                                          | OFF            | <b>YFS</b>                       |
| CCON=(state)                    | Enable/Disable constantly<br>connectable mode. When<br>enabled the device central<br>peripheral will always go<br>scanning/advertising on start-up<br>and disconnection. When<br>disabled, on start up and<br>disconnection the device will go<br>into idle state. | ON             | NO.                              |
| CENT=(state)                    | STATE can be ON or OFF. On<br>enables central mode.                                                                                                    | OFF            | <b>YFS</b>                       |
| CHAR=(uuid6)(u<br>uid7)         | Change last two words of Melody<br>Data Characteristic UUID                                                                                                    | 89F7 D93C      | <b>YFS</b>                       |

**Table 4-2: Configuration and Parameters**

| Configuration<br>and Parameters                                                                                                    | <b>Description</b>                                                                                                    | <b>Default</b>         | <b>Requires</b><br><b>Reboot</b> |
|----------------------------------------------------------------------------------------------------|----------------------------------------------------------------------------------------------------|------------------------|----------------------------------|
| CONP=(min_con<br>n intl)<br>(max_conn_int)<br>(latency)<br>(timeout)                                                                              | Set connection parameters to<br>specified values. <sup>b</sup> This is only<br>done on the peripheral side and if<br>CONU=ON.                                                                                                    | 000A 0010<br>0000 04E2 | NO <sup>c</sup>                  |
|                                                                                                    | MelodySmart Peripheral will<br>request that the Central use<br>these. If the exchange is<br>successful a CONP= event will<br>be received with the new<br>connection parameters.                                                              |                        |                                  |
| MelodySmart Central will accept<br>any valid connection parameters<br>requested by the Peripheral and<br>as such does not have preferred<br>ones. |                                                                                                    |                        |                                  |
|                                                                                                    | Connection interval<br>max conn int and min conn int<br>values need to be between 6 and<br>3200, including. The max value<br>has to be greater than or equal to<br>the min values. The connection<br>interval values are in 1.25ms<br>units. |                        |                                  |
|                                                                                                    | Connection slave latency has to<br>be a value between 0 and 499,<br>inclusive. This is in units of<br>connection intervals. Slave<br>latency must be a value in the<br>range of 0 to ((timeout /<br>$max_{\text{conn}_{\text{int}}}$ - 1)    |                        |                                  |
|                                                                                                    | The supervision timeout needs to<br>be a value between 10 and 3200.<br>This is in units of 10ms.                                                                                                    |                        |                                  |
|                                                                                                    | Connection parameters on<br>connection will be shown using<br>the CONP notification. These<br>may be renegotiated at any point<br>after that and the new parameters<br>will be displayed using CONP<br>again.                                |                        |                                  |
| CONU=(state)                                                                                                    | Enable/Disable connection<br>parameter update procedure on<br>Slave/Peripheral side                                                                                                    | ON                     | NO <sup>c</sup>                  |

**Table 4-2: Configuration and Parameters**

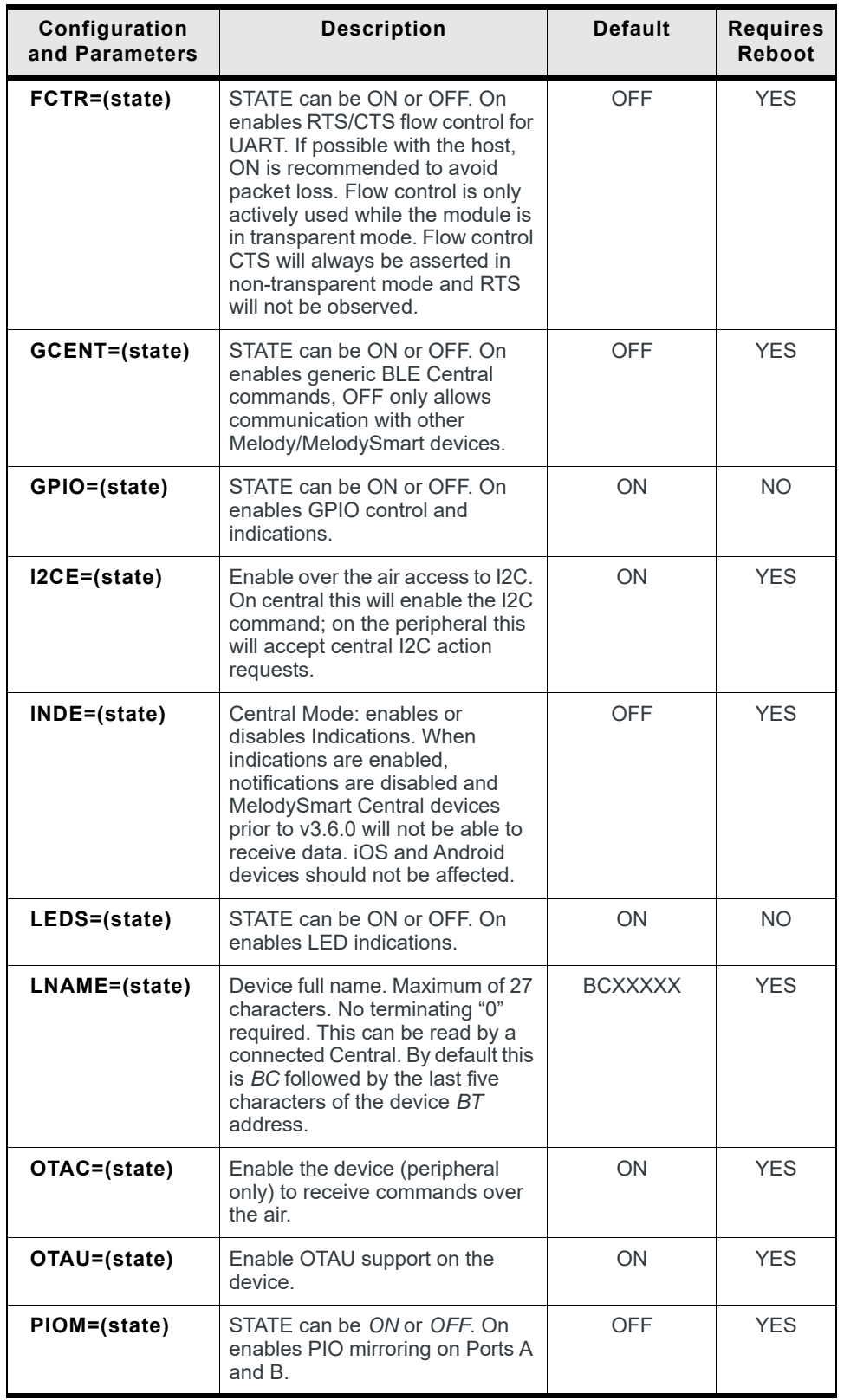

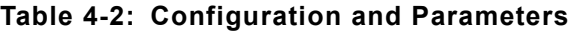

| Configuration<br>and Parameters | <b>Description</b>                                                                                                    | <b>Default</b> | <b>Requires</b><br><b>Reboot</b> |
|---------------------------------|----------------------------------------------------------------------------------------------------|----------------|----------------------------------|
| RELA=(state)                    | ON<br>Enable/disable reliable sending of<br>data when in transparent mode. If<br>disabled, data will be discarded<br>immediately after a send attempt,<br>regardless of send status.                                                                                                    |                | NO.                              |
| SCNA=(state)                    | Enable/disable active scanning                                                                                                    | <b>OFF</b>     | YES                              |
| SCNP=(interval)<br>(window)     | Set scan interval and window,<br>0002 BF20<br>values accepted are between<br>0000 2BF2<br>2500 (0x0002BF2) and 10240000<br>(0x009C4000) microseconds,<br>supplied in ASCII hexadecimal.<br>Choosing smaller scan interval/<br>larger window may result in too<br>many scan response messages<br>being sent over UART. |                | <b>YES</b>                       |
| <b>SCNT=(timeout)</b>           | Timeout in seconds for central<br>0000<br>connection attempts. 0 means<br>device will never stop scanning.<br>Maximum value is 4260s<br>(decimal) (71mins).                                                                                                    |                | NO.                              |
| SERV=(uuid6)(u<br>uid7)         | Change the last two words of<br>68E3 28F0<br>Melody Service UUID.                                                                                                    |                | <b>YES</b>                       |
| SLEEP=(state) <sup>d</sup>      | <b>OFF</b><br>STATE can be ON or OFF.<br>Enables and disables Deep<br>Sleep. Note that the first<br>character sent to UART will be<br>lost when waking up from Deep<br>Sleep. Enable the Wake pin and<br>toggle it to the wake level before<br>sending data to ensure module<br>has woken up.                         |                | <b>YES</b>                       |
| SNAME=(string)                  | Device short name. Maximum of<br><b>BCXXXXX</b><br>seven characters. No terminating<br>"0" required. This will be included<br>in the advertising data. By default<br>this is BC followed by the last five<br>characters of the device BT<br>address.                                                                  |                | <b>YES</b>                       |
| TRSE=(state)                    | Enables transparent mode on<br>next boot up. To exit transparent,<br>toggle SW1 on the BC118<br>Discovery Board (PIO8), if GPIO<br>control is enabled. Otherwise,<br>reset module. If TRSM=ON,<br>disconnection will exit transparent<br>mode.                                                                        | OFF            | <b>YES</b>                       |

**Table 4-2: Configuration and Parameters**

| Configuration<br>and Parameters | <b>Description</b><br><b>Default</b>                                                                                                    |                   | <b>Requires</b><br><b>Reboot</b> |
|---------------------------------|----------------------------------------------------------------------------------------------------|-------------------|----------------------------------|
| TRSM=(state)                    | Set Automatic Transparent mode<br>on connection:                                                                                                    | <b>OFF</b>        | NO.                              |
|                                 | OFF - Go transparent after<br>timeout<br>ON - Go transparent on<br>$\bullet$<br>connection                                                                                                    |                   |                                  |
|                                 | Note: TRS will invoke transparent<br>mode immediately regardless of<br>configuration.                                                                                                    |                   |                                  |
| TRST=(timeout)                  | When TRSM=0, transparent<br>0002<br>mode will commence in TRST<br>seconds. Value must be between<br>1 and 1800s.                                                                                                    |                   | <b>NO</b>                        |
| TXPWR=(value)                   | Set the transmit power. Valid<br>values are 0 through 7. These are<br>not dB values, but refer to module<br>transmit power levels, 0 - lowest,<br>7 - highest. 0 corresponds to -<br>20dBm, 4 - 0dBm, 7 - +7.5dBm<br>coming out of the module.                                                           | 0007              | NO.                              |
|                                 | Note that due to matching and<br>antenna losses, actual TX<br>radiated power will vary, but is<br>generally approximately 1.5dB<br>lower.                                                                                                    |                   |                                  |
| UART=(baud)                     | Speed can be: $2K4 = 0x000A$ ,<br>$9K6 = 0x0028$ , $19K2 = 0x004E$<br>38K4 = 0x009E, 57K6 = 0x00EB.                                                                                                    | 0028              | <b>YES</b>                       |
|                                 | Takes hexadecimal value in<br>format XXXX where X is a<br>hexadecimal digit. To enable flow<br>control, please use FCTR config.                                                                                                    |                   |                                  |
| <b>WAKE=(state)</b>             | STATE can be ON or OFF.<br>Enable or disable wake pin.                                                                                                    | <b>ON</b><br>YES. |                                  |
| WLVL=(level)                    | Set wake pin to wake module on<br>high or low state.                                                                                                    | LOW<br><b>YES</b> |                                  |
| WURX=(state)                    | Configure module to wake form<br>deep sleep on UART receive.<br>Please note that this may corrupt<br>the beginning of the data<br>received. To ensure that data is<br>received correctly it is best to<br>assert the WAKE pin to the<br>configured state, transmit over<br>UART and desert the WAKE pin. | <b>ON</b>         | YES.                             |

**Table 4-2: Configuration and Parameters**

| Configuration<br>and Parameters | <b>Description</b>                                                                                                    | <b>Default</b> | <b>Requires</b><br><b>Reboot</b> |
|---------------------------------|----------------------------------------------------------------------------------------------------|----------------|----------------------------------|
| WWOR=(state)                    | In Central mode, set to ON to<br>enable sending data as Write<br>Without Response commands<br>instead of the default Write<br>requests. (WARNING: This mode<br>should only be used in testing/<br>engineering environments) | OFF            | <b>NO</b>                        |

**Table 4-2: Configuration and Parameters**

a. (a, b, c, d) Applied next time advertisements start.

b. Note that not all devices will accept all connection parameter values. Disconnection may be initiated by remote device if values are not accepted by remote device. The defaults supplied are tested to work against iPhone 4S and 5 running iOS 5.1.1 and newer.

<span id="page-22-0"></span>c. (a, b) Applied on next connection.

d. Note: in order to use SLEEP MODE, the maximum supply voltage must be 3.8V.

### <span id="page-23-0"></span>**5: MelodySmart Prompts**

In Command Mode, MelodySmart uses 'prompts', to notify the host of events in the Bluetooth link (access requests, connection, pairing information, etc), the module's PIOs, and interfaces (change in PIO states or external interrupts), to provide information or require action.

The range and availability of prompts is fully customizable based on customer specifications.

| Prompt                                       | <b>Description</b>                                                                                    |
|----------------------------------------------|----------------------------------------------------------------------------------------------------|
| MelodySmart vM.N.P                           | Start-up prompt.                                                                                      |
| <b>BlueCreation Copyright 2012 -</b><br>2015 | M marks major version; N marks minor version;<br>P marks patch version version.                       |
| www.bluecreation.com                         |                                                                                                    |
| <b>READY</b>                                 |                                                                                                    |
| <b>BlueCreation Copyright 2012 -</b><br>2015 | Response to the VER command.                                                                          |
| www.bluecreation.com                         | M marks major version; N marks minor version;<br>P marks patch version                                |
| MelodySmart vM.N.P                           |                                                                                                    |
| <b>Build: YYYYMMDD_HHMMSS</b>                | YYYYMMDD HHMMSS - build date, with year,<br>month, day and hour, minute, second                       |
| <b>Bluetooth Address</b><br>20FABBXXXXXX     | X - marks a hexadecimal digit from Bluetooth<br>address.                                              |
| <b>OK</b>                                    |                                                                                                    |
| $AIO=(aio) (Ivl)$                            | The current level (IvI) in mV for the requested<br>AIO (aio).                                         |
| $BAT = ( v )$                                | Battery level (IvI) in percent calculated as<br>follows: $ v  = (bat_voltage - 1.8) * 100 / 1.2$ .    |
|                                              | This is configured for a 3V CR32 cell battery.<br>Voltage is sensed at the VBAT pin on the<br>module. |

**Table 5-1: Prompts**

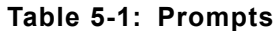

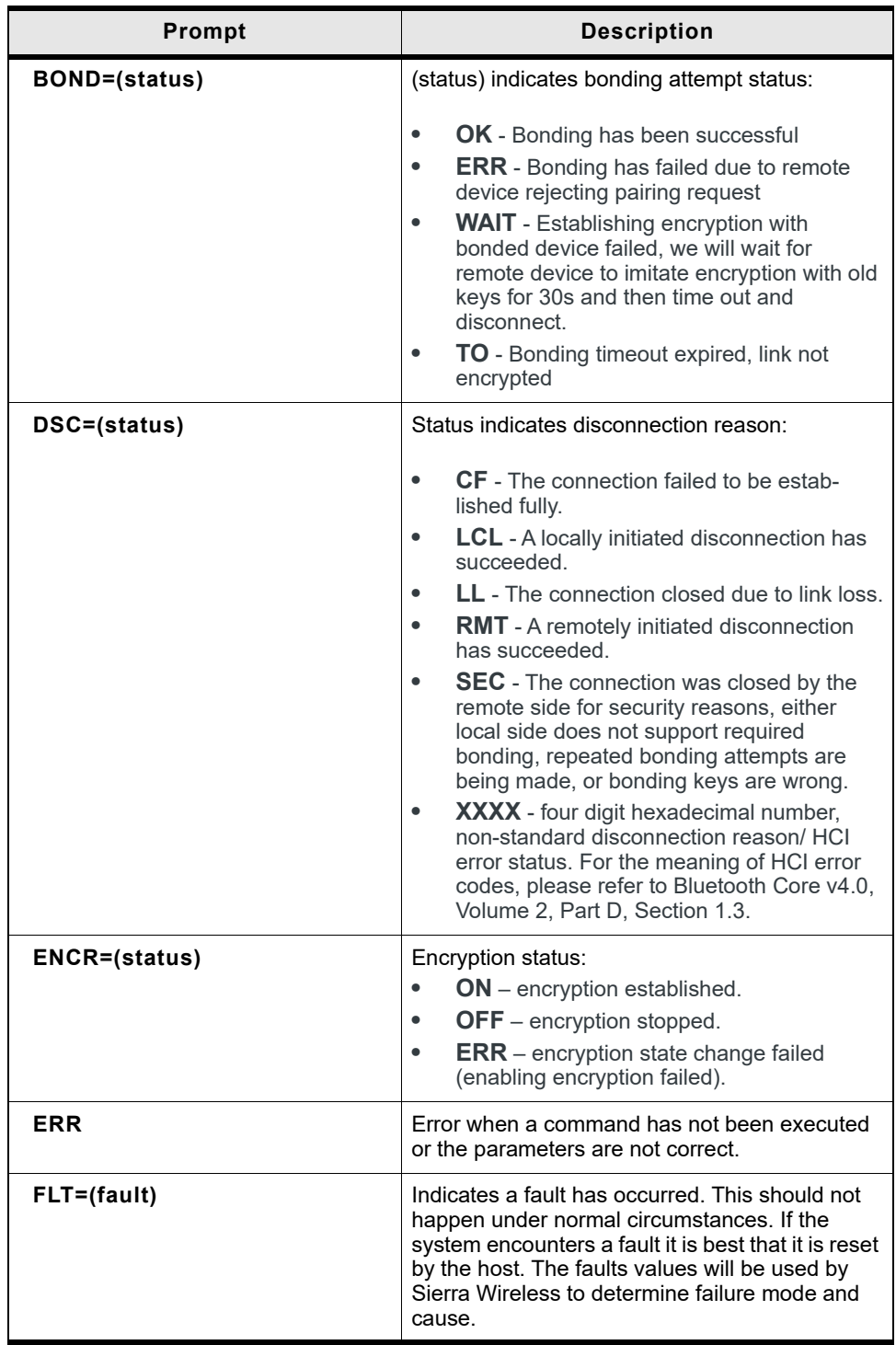

| Prompt                                 | <b>Description</b>                                                                                                    |  |
|----------------------------------------|----------------------------------------------------------------------------------------------------|--|
| <b>FTRS=(features)</b>                 | In Central mode this lets the user know which<br>features the remote device supports. Features<br>are printed as a hexadecimal representation of a<br>uint16 value that is a bitmask of the different<br>characteristics supported by MelodySmart as<br>follows:                                                                                                    |  |
|                                        | 0000 000e d000 cb0a<br>Bitmask fields:                                                                                                    |  |
|                                        |                                                                                                    |  |
|                                        | a - PIO mirroring<br>٠<br>b - Data transfer<br>c - Flow Control for Data<br>d - I2C Commands<br>e - OTA Commands                                                                                                    |  |
|                                        | e.g. if all of those are present, FTRS=018D                                                                                                    |  |
| CON=(status) (addr) (type)             | OK - Successful connection. (addr) is the 48-bit<br>Bluetooth address of connected device and<br>(type) indicates address type $(0 -$ Public, 1 -<br>Random).                                                                                                    |  |
| CONP=(interval) (latency)<br>(timeout) | Displays new connection parameters being<br>used. This will happen either after a connection<br>or after a connection parameter update<br>procedure succeeds. Values are in ASCII<br>hexadecimal.                                                                                                    |  |
| I2C=(status) [(size) (raw_data)]       | Returns status of I2C command. (status) is 0000<br>for success and 0001 for failure. If you issued a<br>read command and the read succeeded the<br>following parameters are included:                                                                                                    |  |
|                                        | (size) – ASCII representation of the size of<br>$\bullet$<br>bytes returned                                                                                                    |  |
|                                        | (raw_data) - size number of raw uint8<br>$\bullet$<br>values read from remote device trans-<br>mitted over UART                                                                                                    |  |
| LBD=(bt_address)                       | Shows the BT address of the Bonded device                                                                                                    |  |
| DCFG=(state)                           | MelodySmart data characteristic configuration<br>state (based on INDE cfg)<br><b>NOT</b> – notifications (fast data transfer, may<br>$\bullet$<br>have lost packets)<br><b>IND</b> – indications (slow data transfer, but<br>$\bullet$<br>reliable)<br><b>NONE</b> - not enabled, data cannot be sent<br>$\bullet$<br>from Peripheral to Central<br>This will be received in both Peripheral role, and<br>in Central role indicating the active configuration. |  |

**Table 5-1: Prompts**

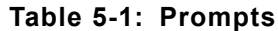

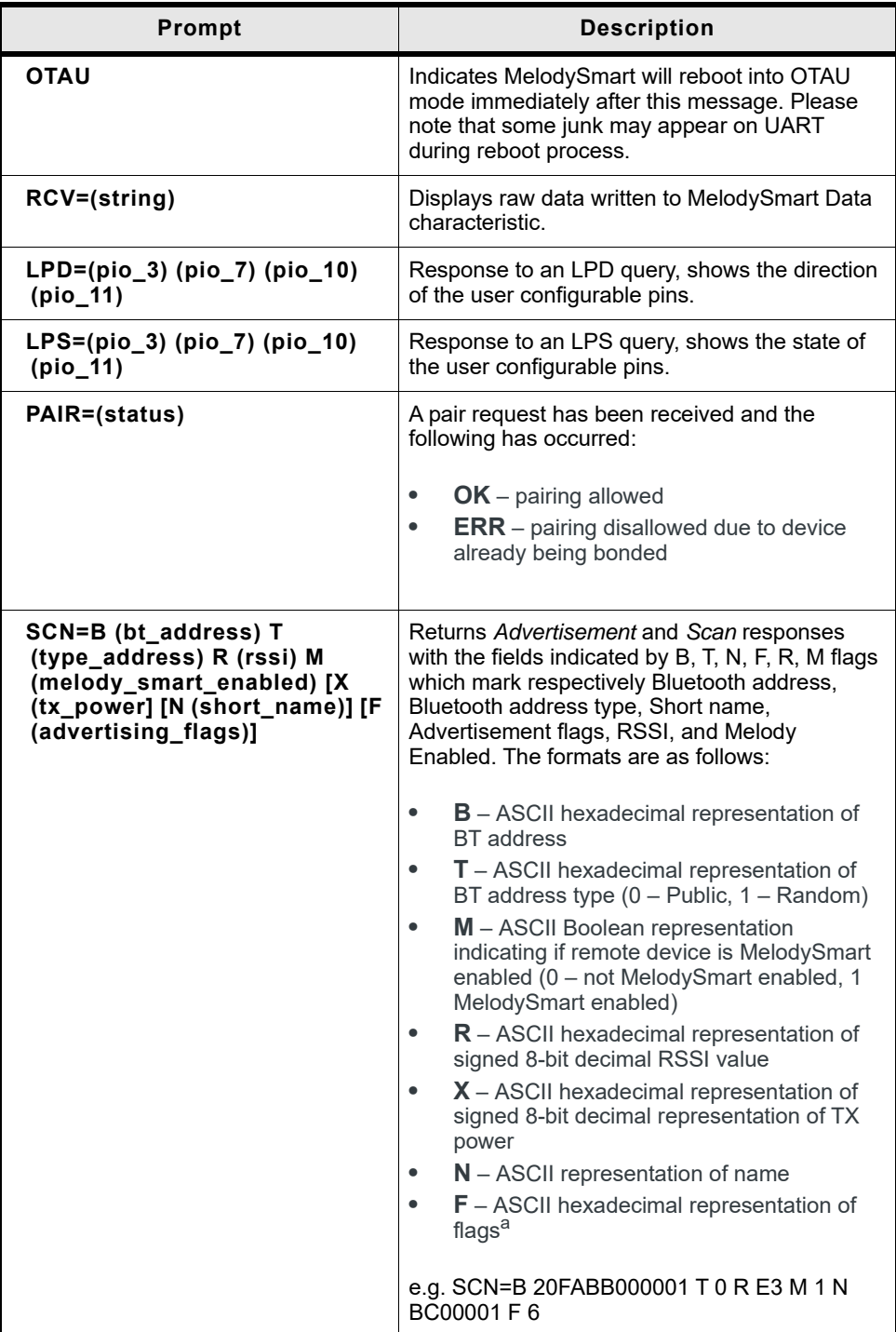

| <b>Prompt</b>                               | <b>Description</b>                                                                                                    |
|---------------------------------------------|----------------------------------------------------------------------------------------------------|
| STS=(role) (state) [(address)<br>$(type)$ ] | (role) can be C or P for central or peripheral.<br>(state) can be INIT/ADV/SCN/CNG/CON/DISC/<br>IDL for Initialising, advertising, scanning,<br>connecting, connected, disconnecting or idle.<br>The connected device Bluetooth address<br>(ADDRESS) and address type (type) will be<br>shown if there is an active connection. In<br>addition, if there is an active connection a<br>CONP= prompt will be issues indicating active<br>connection parameters before OK is issued<br>indicating end if STS command return values. |
| TRS=(state)                                 | Indicates if the device will be in or out of<br>transparent mode after this notification. $ON - in$ ,<br>$OFF - out$                                                                                                    |

**Table 5-1: Prompts**

a. Advertisement flags as described in the Bluetooth 4.0 Specification

### <span id="page-28-0"></span>**6: AIO Boot-time Configuration**

If ACFG is enabled, the state of AIO 0 and 1 will determine module operational mode. On next boot, the module will be reconfigured based on AIO state.

AIO pins operate in the 1.35V VDD\_AUX domain for the BC118. Please ensure that your controls are in range.

*Note: These settings will override any stored configuration at runtime, but will not overwrite it.*

**AIO<sup>a</sup> Description Direction AIO\_0** Runtime override of CENT config; Logical high - boot the module in Central mode; Logical low - boot in Peripheral mode. Input **AIO\_1** Runtime override of TRSE config; Logical high - enable; Logical low - disable; If enabled the module will go into transparent mode as configured in TRSM. Input

#### **Table 6-1: AIO Pins**

a. Refer to BC118 Datasheet for location of PIO on the module PINOUT

### <span id="page-29-0"></span>**7: AIO State Indication**

AIO pins operate in the 1.35V VDD\_AUX domain for the BC118.

#### **Table 7-1: Internal States**

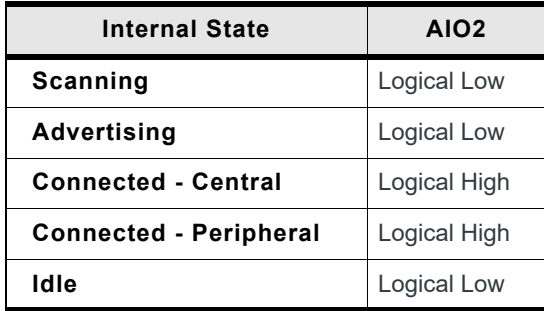

<span id="page-30-0"></span>By default, the module has LED indications enabled on GPIO 4 and 9. LEDs are used to visually indicate module status based on [Table 8-1](#page-30-1) below.

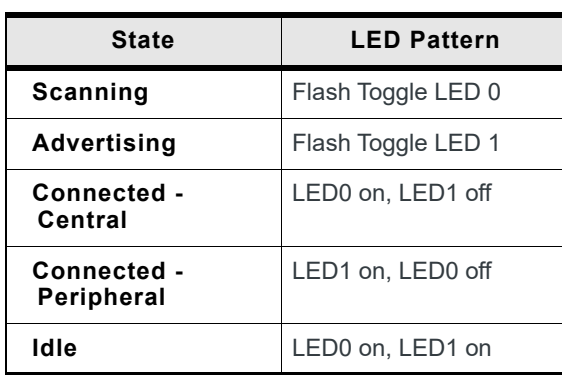

<span id="page-30-1"></span>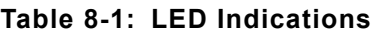

### <span id="page-31-0"></span>**9: GPIO Control and Signals**

By default, the module can also be controlled by PIOs. This allows the module to work autonomously without the need of a host processor. The table below lists the UART commands that also have a PIO equivalent. This PIO functionality can be turned off (See the configuration, commands and parameters for UART in [Table 4-1](#page-15-1) and [Table 4-2\)](#page-15-2).

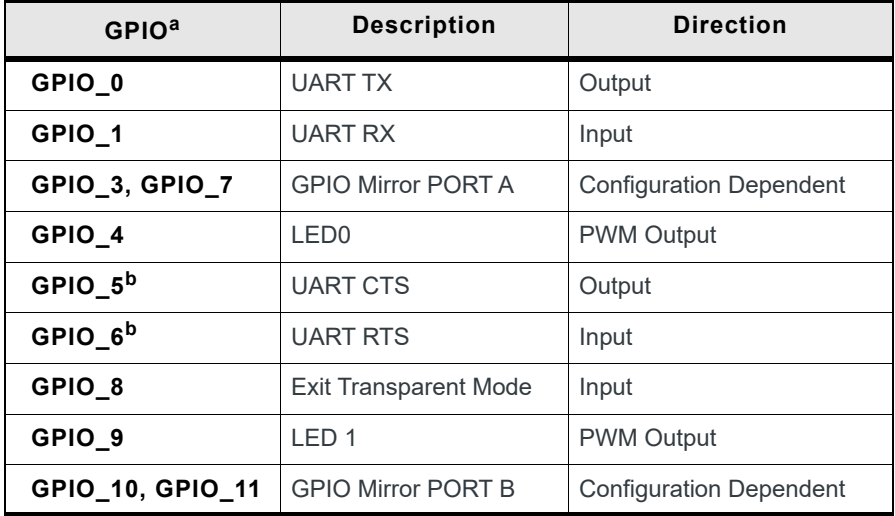

#### **Table 9-1: GPIO Controls and Signals**

a. Refer to BC118 Datasheet for location of PIO on the module PINOUT

<span id="page-31-1"></span>b. (a, b) Available if FCTR=ON

## <span id="page-32-0"></span>**10: GPIO Mirroring**

If GPIO mirroring is enabled on both devices, GPIOs to form two Port A (PIO 3 and 7) on each device will be mirrored on Port B (PIO 10 and 11) of the remote device. Port A is input, Port B is output.

#### **Table 10-1: Ports**

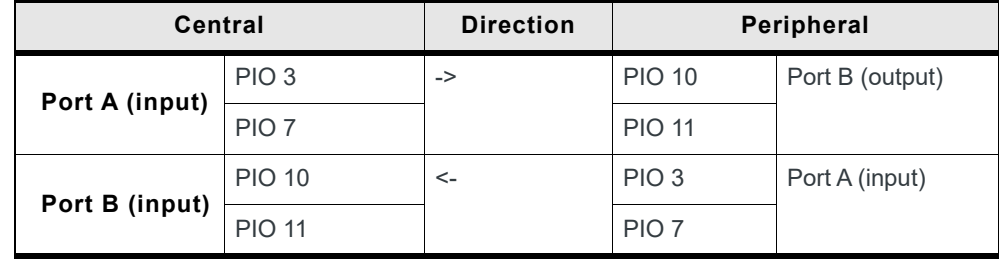

### <span id="page-33-0"></span>**11: Transparent Mode**

When in transparent mode, MelodySmart will transparently forward data to and from UART over the air via a proprietary protocol.

Please enable UART flow control if you would like to use this functionality as it will improve the reliability of the link.

Also, please note that due to the nature of the BLE connection, transmission speeds are not symmetrical and sending data from a peripheral is faster than sending data to a peripheral. Please note that peripheral measurements are made using *INDE=OFF* and *WWOR=OFF*.

Finally, in order to ensure all data is transferred, is recommendable to flush the tx buffer by writing dummy data to them (e.g. '0x00's ).

Throughputs in *Transparent* mode are as follows:<sup>1</sup>

| <b>UART</b>            | <b>Direction</b>      | Throughput over the air <sup>a</sup> |
|------------------------|-----------------------|--------------------------------------|
| 9600 bps               | Peripheral -> Central | 7.5 Kbps/0.9 KBps                    |
|                        | Central -> Peripheral | 3.9 Kbps/0.5 KBps                    |
| 38400 bps              | Peripheral -> Central | 29.9 Kbps/3.7 KBps                   |
|                        | Central -> Peripheral | 3.9 Kbps/0.5 KBps                    |
| 57600 bps <sup>b</sup> | Peripheral -> Central | 43.4 Kbps/5.4KBps                    |
|                        | Central -> Peripheral | 3.9 Kbps/0.5 KBps                    |

**Table 11-1: Throughputs in Transparent Mode**

a. 1Kb = 1024B; 1Kb = 1024b; 1KB = 8Kb

b. In order to ensure data integrity, this baud rate should only be used when the BC118 is set in peripheral mode and connected with a phone. Suggested baud rate for connecting two BC118 together is 38,400 bps.

<sup>1.</sup> Throughput values are averages obtained between 2 BC118 running MelodySmart 3.2.0, connected to a PC via UART, sending a large file over a few minutes, one direction only. The connection parameters are the defaults for Melody 3.2.0.

### <span id="page-34-0"></span>**12: Over the Air Command Mode**

MelodySmart can be controlled and configured over the air through the MelodySmart application on the iTunes and Play stores and the Sierra Wireless MelodySmart libraries or starting from v3.4.0 from another MelodySmart device acting as Central.

Over the air command and configuration allows users to configure and control remote standalone devices without the need of a host processor.

Please note that commands are limited to 20 bytes with the trailing 'r' included.

Responses are also limited to 20 bytes/packet and also limited in the number of packets that can be sent one after the other. No extra buffering is provided for OTA responses, so any response that cannot go over the air quickly enough will be received truncated or with data missing.

It is therefore not advisable to issue commands that have long responses or output large amounts of data (e.g. CFG without a parameter).

*Over the Air Command* mode allows users to remotely disable transparent mode via the *TRS* command.

### <span id="page-35-0"></span>**13: Over the Air Updates (OTAU)**

Starting from version 2.5.0, MelodySmart supports Over The Air Updates (OTAU). This allows for Melody Smart to be updated via a BLE enabled mobile phone.

Sierra Wireless constantly improves on MelodySmart and this is the easiest way to get the latest features and bug fixes.

Performing an OTAU will reset all configurations to defaults for the new firmware.

Before you start:

- **•** Ensure your MelodySmart device is not battery powered or the battery is fully charged.
- **•** Ensure your phone is being charged or has a good battery level.
- **•** Ensure you have access to the Internet.

In order to perform OTAU, please follow these steps:

- **1.** Download the MelodySmart app from iTunes or Play Store.
- **2.** Restore your Melody to default configuration (*RTR*), store (*WRT*) and reset (RST)
- **3.** Open the MelodySmart application, choose your device and connect.
- **4.** Once the application is connected choose "Firmware Upgrade".
- **5.** Select the firmware you would like to upgrade to. We suggest always using the latest, unless you have been instructed by Sierra Wireless otherwise.
- **6.** The upgrade screen will show you your current firmware version and upgrade version.
- **7.** Select "Update MelodySmart" this will start the process. You will see "OTAU" on the MelodySmart UART.
- **8.** Accept when asked to pair your device, if you have not done so already.
- **9.** The update image file will download from the Sierra Wireless website and the update process will begin.
- **10.** The status bar will show how far along the update process you are.
- **11.** Do not switch off either device, walk away with your phone, or disable Bluetooth as this will cause the update process to fail.
- **12.** Once the device completes the update, you will be notified of a disconnection. The device will restart and load the new firmware.
- **13.** Go back using the back button to the device screen and reconnect to your device as needed.

### <span id="page-35-1"></span>**OTAU Troubleshooting**

Should the OTAU process fail at any point you will be notified.

At this point you should go back to the device screen on your application and look for "BCXXXXX" or "MelodySmart OT".

If you see "BCXXXXXX", please restart the process as described above.

If you see "MelodySmart OT" you will need to perform two consecutive OTAUs to revert your device to normal working condition.

#### **Recovery steps:**

- **1.** Select "MelodySmart OT" and Connect.
- **2.** Pair your device if requested.
- **3.** Select "Upgrade Firmware".
- **4.** Select the latest FW image.
- **5.** The image will be downloaded and the update will start immediately.
- **6.** You will be notified that the default Bluetooth Address and Trim will be used. This is OK.
- **7.** When the update compiles, go back to device screen.
- **8.** Connect to your device which will now be displayed as "BC00001".
- **9.** Perform a normal upgrade.

You have now restored your factory Bluetooth address and Trim and upgraded to the latest firmware!

### <span id="page-37-0"></span>**14: Power Measurements**

All measurements made with MelodySmart configured to: *SLEEP=ON*, T*RSE=ON*, *TRSM=1*, *WAKE=OFF*.

UART disconnected to remove leakage, RX pin pulled high via a 5k6 resistor (resistor leakage current included in current measurement values).

For Send/Receive tests, wired loopback used on UART interface connecting TX to RX pins on device measured.

Measurements were performed using analogue integration across a 1Ω 1% resistor measured with an Agilent 5½ digit Digital Multimeter at 100mA precision. All values are given in mA.

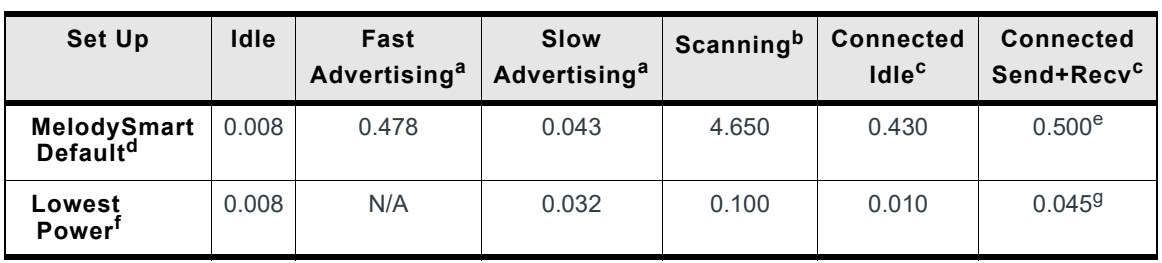

#### **Table 14-1: Power Measurements**

<span id="page-37-1"></span>a. (a, b) Applicable to MelodySmart in Peripheral mode only

b. Applicable to MelodySmart in Central mode only.

<span id="page-37-2"></span>c. (a, b) Please note that for the configurations tested, the values measured for Peripheral and Central identical. This may not be true based on specific connection parameters used.

d. Measurements done using the default MelodySmart Advertisement, Connection and Scan parameters;

e. Send and receive of 1 20 byte packet/s at 9600 baud UART.

f. Measurements done using MelodySmart configured to: ADVP=2800 2800, SCNP=009C400 000009C4, CONP=0C80 0C80 0006 0C80.

g. Send and receive of 1 20 byte packet/connection interval at 9600 baud UART.

### <span id="page-38-0"></span>**15: Bonding and Encryption**

<span id="page-38-1"></span>MelodySmart allows to BLE devices that support bonding to bond and encrypt the connection. Bonding also ensures that the MelodySmart device will then only connect to a specific device unless the bonding is cleared.

#### **Connection**

- **•** In *Peripheral* mode and with *Bond=ON*, the module will only accept bonded connections and reject any connection that are not requiring bonding; otherwise, it will close the connection.
- **•** In *Peripheral* mode and with *Bond=OFF*, the module will reject bonded connections.
- **•** In *Central* mode and with *Bond=ON*, the module will only accept to connect to peripherals which support bonding. Otherwise, it will close the connection.
- **•** In *Central* mode and with Bond OFF, the module will initiate connection without bonding. If the peripheral requires bonding, the central will disconnect.

#### **Once Bonded**

- **•** In *Peripheral* mode, when the module is bonded, it will only accepts packets from the device it is bonded to. The module will be visible to everybody while advertising, but will ignore any connection attempts from non- bonded devices.
- **•** In *Central* mode, if the module is bonded to a device using public address, the module will only show scan results from the device it is bonded to. If the module is bonded to a device with a resolvable random address, scan results will show unfiltered results of all devices advertising in range.

Table 14-1 below shows the results of two modules attempting to connect depending on BOND configuration:

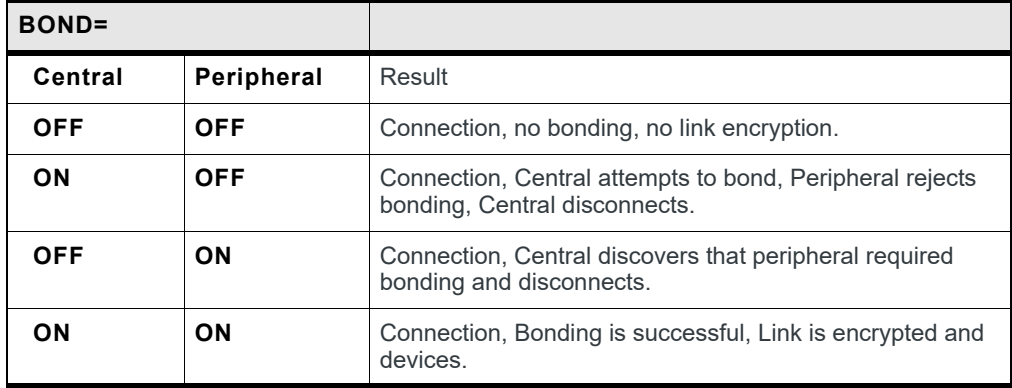

#### **Table 15-1: Results from Connection Attempts**

### <span id="page-39-0"></span>**16: Deep Sleep and Power Saving**

In order to reduce power consumption, MelodySmart allows the device to be configured to go into *Deep Sleep* mode, whenever possible. This is done with the *SLEEP=ON* configuration.

When in Deep Sleep, the module is ON, but in a low power state. It is able to respond to Bluetooth events, internal events, as well as external interrupts and internal timers. To do so, the module is automatically taken out of Deep Sleep mode and the processing is done quickly to go back to sleep.

However, there are multiple factors that may prevent the module from going to the Deep Sleep state:

- **•** Enabling the Wake pin (*WAKE=ON*) and asserting it to the Wake Level it has been configured will keep the module awake for the duration of the assertion, regardless of the SLEEP configuration.
- **•** Enabling *Wake on UART Rx* (*WURX=ON*) will wake the module up every time a UART start condition is detected on the UART pin. Please note that since the normal idle state for UART is high, it is up to the host to keep that in the correct state and not allow it to float or go low, as this will be detected as a start condition and will wake the module up or prevent the module from sleeping.

Also note, that due to the time it takes for the module to fully wake up the first characters received over UART may be corrupted. To prevent this, Sierra Wireless suggests that the *Wake* pin is asserted to wake the module up, and following a small delay transmission on UART is started.

**•** Additionally, PIO activity or keeping the PIO/#SPI pin asserted for SPI mode will also wake the module up. Large amounts of PIO activity may therefore reduce the time the modules spends sleeping or eliminate it altogether.

When considering power saving, the *Connection*, *Advertisement*, and *Scan* parameters will strongly affect the power consumed by the device. Please modify those to fit your application requirements and power budget.

Please note that the maximum supply voltage is 3.8V when using *SLEEP MODE*.

### <span id="page-40-0"></span>**17: RAW I2C Mode**

MelodySmart exposes a command Interface for I2C devices connected to the module. This allows users to remotely access any I2C peripherals. The I2C Interface operates at 400 kHz.

We have tried to make this interface as generic as possible, in order to support a maximum number of devices, but as the range of I2C devices is incredibly large we have not tested this against all.

I2C writes and reads of up to 19 bytes can be done is generic way in this format.

Please note that the BC118 boot medium at address 0xA0 is protected from access via this interface. Please ensure that any device you connect to the BC118 does not have the same address.

It is up to the user to format the I2C write according to their device data sheet to accomplish the desired task.

#### **Examples**

**1.** To write the byte sequence 0x01, 0x02, 0x03, 0x04, 0x05, 0x06 starting from address 0x1234 on an Atmel EEPROM the following data is transferred over I2C (remote ACKs are omitted):

Start A2 0x12 0x34 0x01 0x02 0x03 0x04 0x05 0x06 Stop The commands (in **bold**) on MelodySmart central are:

```
I2C A2 8\r
OK
0x01 0x02 0x03 0x04 0x05 0x06
OK
```
**2.** To start a read of four bytes on the same EEPROM from address 0x1234 on an Atmel EEPROM the following raw command may be used (local ACKs omitted, remote data in []):

```
Start A2 0x12 0x34 ReStart A3 [byte1] [byte2] [byte3] 
[byte4] NACK Stop
```
The commands (in **bold**) on MelodySmart central are:

```
I2C A2 4 2\r
OK
0x12 0x34
OK
```
**3.** If your EEPROM allows you, you could start a read of four bytes from the current device register address, whatever it may be at that point (usually this gets incremented after every operation, but check your datasheet) . The raw command may be used (local ACKs omitted, remote data in [])

```
Start A3 [byte1] [byte2] [byte3] [byte4] NACK Stop
The commands (in bold) on MelodySmart central are:
```
**I2C A2 4\r** OK

### <span id="page-41-0"></span>**18: Beacons**

MelodySmart supports three types of beacons: IBeacon, EddyStone UID, and EddyStone URL.

Beacon command:

**• IBC {STATE}** where state can be ON or OFF; If a transition between operational modes is required, the command does not return. It enables iBeacon, writes the configuration and resets MelodySmart into the respective mode; when not transition is required, the command will return *OK*.

**Beacon configurations**

- **IBEN={ON/OFF}** enable or disable iBeacon mode.
- **• IBTP={0 = OFF, 1 = IBeacon, 2 = EddyStrong UID, 4 = EddyStrone URL}**
- **• IBUD={word1} … {word8}** This is a multi-use configuration supplied in eight 16 bit words. For IBeacon, it is the proximity UUID, and is supplied from MSW to LSW. For more Information check the IBeacon specification.

[For EddyStone UID, it is the namespace, and instance supplied from LSW to](https://github.com/google/eddystone/tree/master/eddystone-uid)  [MSW. For more information, check the EddyStone UID specification at](https://github.com/google/eddystone/tree/master/eddystone-uid) https:// github.com/google/eddystone/tree/master/eddystone-uid

[For EddyStone URL, it is the URL according to Eddystone URL Specification](https://github.com/google/eddystone/tree/master/eddystone-url)  [where word 1 is the URL Scheme, and words 2-8 Is the encoded URL. For more](https://github.com/google/eddystone/tree/master/eddystone-url)  [information, check the EddyStone URL specification at h](https://github.com/google/eddystone/tree/master/eddystone-url)ttps://github.com/google/ eddystone/tree/master/eddystone-url

- **• IBMN={MINOR}** uint16 minor field value, supplied as one 16-bit word
- **• IBMJ={MAJOR}** uint16 major field value, supplied as one 16-bit word
- **• IBPW={POWER}** 8-bit power value for the individual board, calculated as specified by Apple.

Issuing a WRT command is needed to store the values, and a reset is needed to apply them.

Please note that while GET or CFG will not show these items when listing the config, issuing and individual GET {CFG} will return the config value.

*Note: Beacon functionality relies on BLE advertisement. As such all advertisement related configurations from Melody are applied in Beacon mode. Please adjust your advertisement parameters appropriately.*

[The following examples show how to set the beacons and enable/disable them with](https://play.google.com/store/apps/details?id=de.flurp.beaconscanner.app&hl=en)  [MelodySmart. For testing, it is possible to use Beacon Scanner on android \(](https://play.google.com/store/apps/details?id=de.flurp.beaconscanner.app&hl=en)https:// play.google.com/store/apps/details?id=de.flurp.beaconscanner.app&hl=en).

#### **Example 1**

To create an iBeacon from scratch for the UUID 01020304-0506-0708-090A-0B0C0D0E0F10 with the major field containing the data 0xABCD and the minor field containing the data 0x1234, power output at - 30dBm, the following configurations and commands need to be issued:

```
SET CCON=ON
SET ADVF=0064 0064
SET ADVP=FAST
SET IBTP=1
SET IBUD=0102 0304 0506 0708 090A 0B0C 0D0E 0F10
SET IBMJ=ABCD
SET IBMN=1234
SET IBPW=E2
SET IBEN=ON
WRT
RST
```
MelodySmart will then reset into iBeacon mode and start continually advertising with the iBeacon data as supplied above.

#### **Example 2**

To create an EddyStone UID from scratch for the namespace 0102030405060708090A (10 bytes) and instance 0B0C0D0E0F10 (6 bytes) with power output at -30dBm, the following configurations and commands need to be issued:

```
SET CCON=ON
SET ADVF=0064 0064
SET ADVP=FAST
SET IBTP=2
SET IBUD=0102 0304 0506 0708 090A 0B0C 0D0E 0F10
SET IBPW=E2
SET IBEN=ON
WRT
RST
```
MelodySmart will then reset into Eddystone UID Beacon mode and start continually advertising with the Beacon data as supplied above.

#### **Example 3**

To create an EddyStone URL from scratch for URL *http://www.bluecreation.com* with power output at -30dBm, first we need to encode the URL. One solution is to use Google URL shortener at *https://goo.gl* and the result will be *http://goo.gl/ IZ0OQA*.

As per the specification at [https://github.com/google/eddystone/tree/master/](https://github.com/google/eddystone/tree/master/eddystone-url) [eddystone-url,](https://github.com/google/eddystone/tree/master/eddystone-url) the first byte will contain the encoded scheme prefix, and in our example it is HTTP, which translates to 0x02 according to the table.

Note that when translating the URL to bytes, it is required to remove the *http://* from the bytes since it is defined in the URL prefix byte.

*HTTP://* is removed from *http://goo.gl/IZ0OQA* and then the result (*goo.gl/ IZ0OQA*) is used in byte form, the result is 67 6f 6f 2e 67 6c 2f 49 5a 30 4f 51 41 00.

The following configurations and commands need to be issued:

```
SET CCON=ON
SET ADVF=0064 0064
SET ADVP=FAST
SET IBTP=4
SET IBUD=0267 6f6f 2e67 6c2f 495a 304f 5141 0000
SET IBPW=E2
SET IBEN=ON
WRT
RST
```
MelodySmart will then reset into EddyStone URL Beacon mode and start continually advertising with the Beacon data as supplied above.

#### **Example 4**

If all your Beacon parameters are already set, you can just enable Beacon mode by calling the command

IBC ON

MelodySmart will then reset into Beacon mode and start continually advertising with the Beacon data as stored in the configuration.

#### **Example 5**

Exiting Beacon mode.

- **1.** Set PIO8/SW1 high
- **2.** Disable Beacons via UART:

SET IBEN=OFF

WRT

RST

**3.** Disable Beacons via UART by sending the IBC command:

IBC OFF

## <span id="page-44-0"></span>**19: Change Log**

#### **•** MelodySmart 4.0.0

- **·** Major Release, based on the newest vendor SDK
- **·** Updated OTAU support: THIS RELEASE IS NOT COMPATIBLE WITH EARLIER VERSIONS AND CAN NOT BE UPGRADED OR DOWNGRADED OVER THE AIR FROM/TO 3.X
- **·** Add generic BLE Central commands: When CENT=ON and GCENT=ON, the device can now communicate with any BLE server by using raw read/write requests (new commans: SRVS, CHRS, RCHR, WCHR).

#### **•** MelodySmart 3.7.4

**·** Fix bug when bonding devices

#### **•** MelodySmart 3.7.3

- **·** Fix missing parameter in config list
- **·** Alphabetically sort configuration parameters

#### **•** MelodySmart 3.7.2

- **·** Fix in OTA procedure. Due to changes in iOS 9.1, BC118 cannot OTA with previous MelodySmart versions. After fix, BC118 can upgrade with iOS 9.1 and above as long as bonding is enabled.
- **•** MelodySmart 3.7.1
	- **·** Fix issues in iBeacon mode.
	- **·** Fix issues with the ADDR configuration parameter.

#### **•** MelodySmart 3.7.0

- **·** Support Write Without Response again (Just for testing / engineering purposes). This can be controlled with the WWOR configuration parameter
- **·** Support indications. This can be controlled by the INDE configuration parameter.

#### **•** MelodySmart 3.6.0

**·** Add Eddystone UID and URL Beacons support.

#### **•** MelodySmart 3.5.0

- **·** Updated manual to include information about "DISC" disconnecting state.
- **·** Added RELA configuration to enable disable reliable sending in transparent mode.
- **·** Fixed issue with garbage data being left in transparent send queues after disconnection.
- **·** Resolved issue with disconnection status reporting + improved reporting.
- **•** MelodySmart 3.4.1
- **·** Resolved issue with last byte being stuck in transparent mode for certain UART chunk sizes.
- **·** Updated manual to include information about "CNG" connecting state.
- **•** MelodySmart 3.4.0
	- **·** Added ability to send OTA commands from central (CMD) + responses
	- **·** Added RCM command to enable/disable Remote Command Mode on the central (and allow/disallow CMD commands.
	- **·** Added prompt indicating features supported by remote device (FTRS) on central.
	- **·** PIO control/Mirroring functionality re-factored and simplified.
	- **·** Removed RPD, RPS, RPN commands and prompts the ways to control remote PIO states are: PIO Mirroring and OTA Commands.
	- **·** Changed LPD and LPS commands to take 4 parameters, one for each PIO available, instead of a bitmask.
	- **·** Changed how PIO Mirroring works. It now requires both sides to have it enabled in order to work.
- **•** MelodySmart 3.3.1
	- **·** Fixed issue causing certain configurations not to be stored correctly.
- **•** MelodySmart 3.3.0
	- **·** MelodySmart Configuration parameters now shown in alphabetical order
	- **·** CONP now accepted in format MIN MAX LATENCY TIMEOUT.
	- **·** Fixed issue with WAKE WLVL configs that was retrieving/storing the wrong value from NVM.
	- **·** Fixed issue with scanning when ADDR is supplied and CCON and ACON are off.
	- **·** Fixed issue causing the central to stall when entering transparent mode on connection with TRSE=ON and TRSM=ON.
	- **·** Fixed issue causing the central not to force bonding when configured to require it.
	- **·** Fixed issue with default scan parameters applied not matching expected value.
	- **·** Fixed central stall issue when peripheral stops flow control when in transparent mode.
- **•** MelodySmart 3.2.2
	- **·** Fixed SCN and ADVT timeouts not being applied.
	- **·** Default TRST to 2s.
	- **·** Show connection parameters when connection parameter procedure fails due to remote side rejecting parameters.
- **•** MelodySmart 3.2.1
	- **·** Fix in OTA command responses
- **•** MelodySmart 3.2.0
	- **·** Transparent mode: Central –> Peripheral reverted to old slow method due to known stall condition.
- **·** Added Configuration Restore on boot: holding PIO8/SW1 high during boot (until welcome prompt is sent over UART) will restore settings to default and clear any previously stored settings.
- **·** I2C interface made more general and I2C central command and notification re-worked to reflect that.
- **·** I2C interface now returns an error when an attempt is made to access the boot media EEPROM over the air.
- **·** STS prompt now includes connected device Bluetooth address type and connection parameters for active connection.
- **·** CON=prompt now includes connected device Bluetooth address type.
- **·** GET, SET, CFG, WRT commands now work if no licence is supplied; this allows the module to be configured and licence supplied using a single reset to apply license and configs.
- **·** Fixed issue with FCTR/TRSE config introduced in 3.1.0.
- **·** Flow Control minor fixes and enhancements.
- **•** MelodySmart 3.1.0 (beta only)
	- **·** Added I2C access to peripheral I2C bus over the air and enable config for that.
	- **·** Added ability to issue Commands over the air to Peripheral devices and enable config for that and receive responses over the air.
	- **·** Added OTAU enable/disable config.
	- **·** Changed TRSM config to Boolean On/Off to match internal representation and handling.
	- **·** Added functionality for CON command: it can now be used when idle, to make the device enter a connecting state, attempting to establish a connection to the specified device.
	- **·** DCN now also causes devices to exit connecting state.
	- **·** Added DMT command to put device into dormant mode.
	- **·** TRS command now toggles transparent mode. Exiting transparent with this command is only possible over the air.
- **•** MelodySmart 3.0.5
	- **·** Fixed issue causing Central device not to display received data from peripheral when not in transparent mode.
- **•** MelodySmart 3.0.4
	- **·** Fixed issue causing device not to go into connectible mode after CLR for Central.
	- **·** Added persistent memory read/write retries.
	- **·** Fixed persistent memory write failure fault message mislabelling.
- **•** MelodySmart 3.0.3
	- **·** Fixed issue causing device not to go into connectable mode after CLR for Peripheral.
	- **·** Fixed issue causing device not to start advertisements with ADV command after CLR.
- **·** Changed ADV/SCN behaviour when CCON=ON commands will now return ERR as device is set to always be connectable.
- **·** Manual: TXPWR values explained in more detail.
- **•** MelodySmart 3.0.2
	- **·** Fixed issue causing Melody Central to go Idle on Local disconnect even when CCON=ON.
- **•** MelodySmart 3.0.1
	- **·** Added BLE bonding support (BOND config, LBD, CLR commands, BOND, ENCR, PAIR, LBD prompts).
	- **·** Increased data throughput in Central->Peripheral direction.
	- **·** DCN=OK prompt is deprecated.
	- **·** Added more status codes for DCN= prompt indicating source of disconnection or reason.
	- **·** When no/wrong licence is present only the LSC, VER, RST commands now work. Any other command will return ERR.
	- **·** Added Scan type configuration SCNA.
	- **·** Changes in auto connection to a supplied address (ACON=ON and ADDR is set) behaviour when bonding is enabled.
	- **·** Added OTAU prompt to indicate when MelodySmart will reboot into OTAU mode.
	- **·** Constant connectable (CCON) config now applied on boot.
	- **·** Multiple internal improvements

#### **•** MelodySmart 2.7.6

- **·** Added WURX configuration to enable/disable waking the module from Deep Sleep on UART Rx.
- **·** Added TXPWR configuration to set transmit power.
- **·** RTR now restores the config in RAM to defaults as well.

#### **•** MelodySmart 2.7.5

- **·** Fixed issue with connection update procedure.
- **·** Configuration will now be reset on every OTAU.
- **·** MelodySmart now allows the user to enter a license after the licence check fails.
- **·** Peripheral, indication to show remote side has enabled data notifications.
- **·** Fixed issue that was failing to stop advertisements on ADV OFF.
- **·** Removed Transparent Mode 2.
- **·** Added notification to indicate going into transparent mode.
- **·** Scan responses are re-formatted to include the mandatory fields first, followed by the optional at the end to ease parsing.

#### **•** MelodySmart 2.6.0

- **·** Added auto-connect ACON config.
- **·** Added SCN prompts to display scan/advertisement data received.
- **·** Changed SCN behaviour to not initiate connection unless in special cases (ACON=1 or ADDR is specified).
- **·** CON function parameters have changed to include BD address type, and in special cases (idle, ACON=1 and no ADDR specified) calling this without parameters will initiate scanning and connection.
- **·** OTAU updated, some OTAU fail-safe's added.
- **·** PIO mirroring functionality configured for BC118.
- **•** MelodySmart 2.5.0
	- **·** Added UART RTS/CTS flow control.
	- **·** Added Transparent mode.
	- **·** Added AIO configuration.
	- **·** Added AIO state indication.
	- **·** Added configuration to automatically put device into advertisement state when not connected.
	- **·** Reconfigured to support BC118.
	- **·** GPIO control functionality revised and limited to exiting transparent mode.
	- **·** Added Over The Air Update (OTAU).
- **•** MelodySmart 2.1
	- **·** AIO read ability added.
	- **·** Minor bug fixes.
- **•** MelodySmart 2.0
	- **·** Central functionality added.
	- **·** GPIO mirroring added.
	- **·** Connection parameter configuration added.
- **•** MelodySmart 1.0
	- **·** Initial release, peripheral only.